# **GNO Shell Users' Manual**

**Tim Meekins Albert Chin Jawaid Bazyar Andrew Roughan Devin Reade**

# **GNO Shell Users' Manual**

by Tim Meekins, Albert Chin, Jawaid Bazyar, Andrew Roughan, and Devin Reade

Published 25 Aug 2012 Copyright © 1991-2012 Procyon Enterprises

# **Table of Contents**

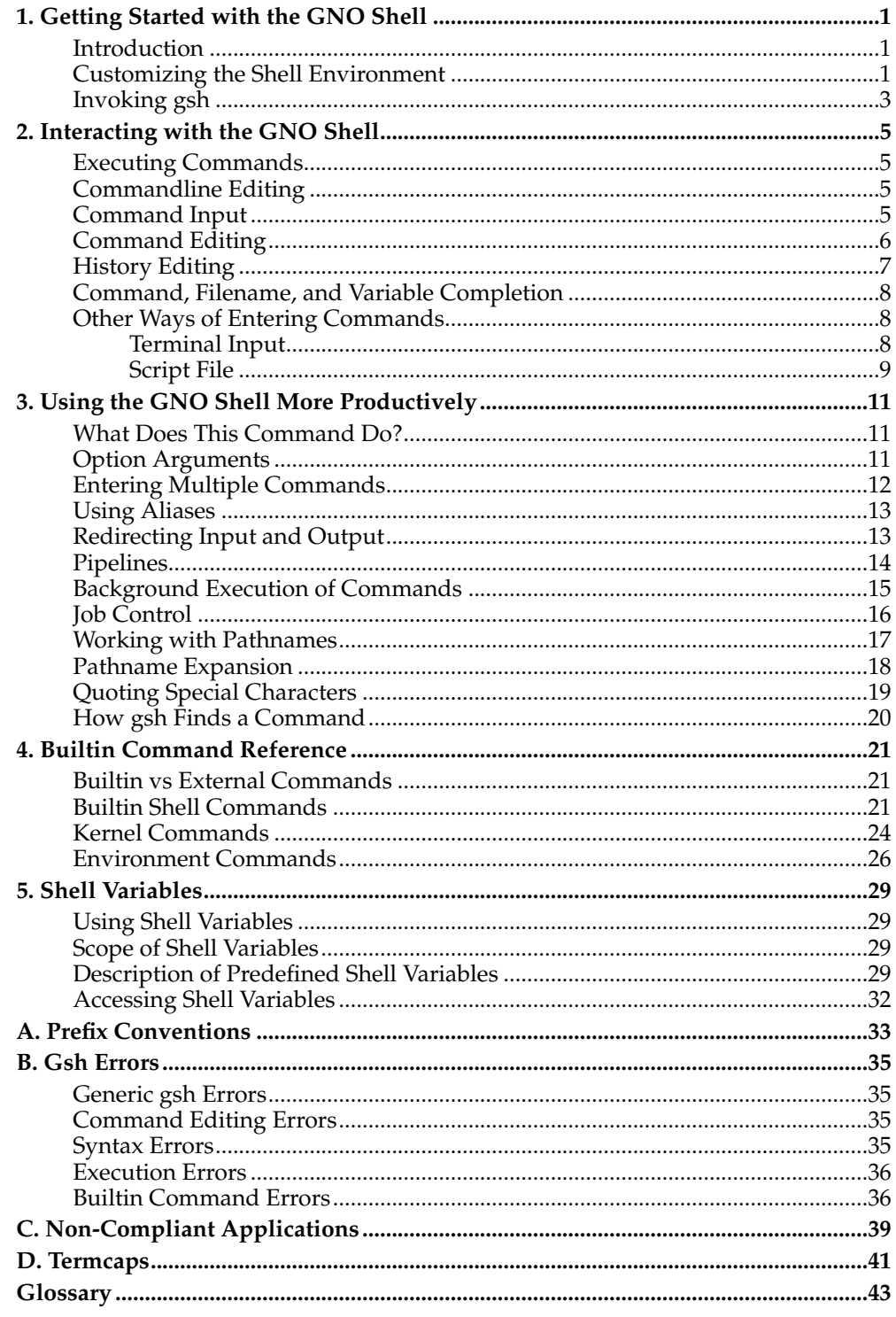

# <span id="page-4-0"></span>**Chapter 1. Getting Started with the GNO Shell**

" *Computer operating systems are among the most complex objects created by mankind...* "

-- Douglas Comer, Operating System Design, the XINU Approach

# <span id="page-4-1"></span>**Introduction**

The GNO shell is an integral part of the GNO Multitasking Environment (GNO/ME). The GNO shell provides the interface between the user and the GNO Kernel. While both work together, the jobs they perform are quite different. This manual documents the functions of the shell.

The user interacts with the shell through a command-line interface. Command-line interfaces provide a unique way of interacting with the operating system. Unlike GUIs (Graphical User Interfaces), with which you are already familiar with by using programs such as the Finder and ShrinkIt! GS, all commands are typically entered using the keyboard. The shell interprets commands and passes them to the kernel for control and execution.

The command-line interface will be unfamiliar to some people However, once the command-line interface has been mastered, the user should have no difficulty using any current or future GNO applications. Those of you already familiar with Unix interfaces, such as the C shell, Bourne shell, and Korn shell, or the ORCA shell on the Apple IIGS, will begin to realize the advantages which GNO/ME is able to provide.

The way this manual is presented allows the complete beginner to simply work through the chapters in a chronological prder. [Chapter 2](#page-8-0) familiarises the user with entering basic commands whereas the more powerful GNO/ME features are introduced in [Chapter 3.](#page-14-0) [Chapter 4](#page-24-0) documents the commands which are built into the GNO Shell and [Chapter 5](#page-32-0) explains shell variables which give the user control over how their installation functions.

# <span id="page-4-2"></span>**Customizing the Shell Environment**

When **gsh**, the implementation of the GNO Shell, is executed, it reads in and processes the gshrc file. This file contains start-up instructions for the shell, which can be used to customize the operation of the shell and other aspects of the system. It is created by the GNO Installer during the installation process.

The following is a sample gshrc file (line numbers have been added for convenience):

```
1 ###
2 #
3 # GNO 2.0 gshrc file
4 #
5 ###
6 #
7 # Initialize our environment
8 #
9 set path=":hard:gno:bin :hard:gno:usr:bin"
10 set prompt="[%h] %S%t%s %C> "
11 set home=":hard:gno:user:root"
12 set term=gnocon
13 export path prompt home term
14 setenv history=100 savehist=25
15 ###
16 #
17 #Set up standard prefixes for utilities.
18 #
19 ###
20 prefix 2 :software:orca:libraries
```

```
21 prefix 3 :software:orca
22 prefix 4 :software:orca:shell
23 prefix 5 :software:orca:languages
24 prefix 6 :software:orca:utilities
25 prefix 7 :tmp
26 ###
27 #
28 # Set up prefixes for Orca2.0(tm)'s benefit
29 #
30 ###
31 prefix 13 :software:orca:libraries
32 prefix 14 :software:orca
33 prefix 15 :software:orca:shell
34 prefix 16 :software:orca:languages
35 prefix 17 :software:orca:utilities
36 alias ls 'ls -CF'
37 alias dir 'ls -al'
38 alias cp 'cp -i'
39 alias rm 'cp -p rm'
40 alias mv 'cp -p mv'
41 setenv usrman='/usr/man'
42 set fignore='.a .root .sym'
43 alias zcat 'compress -cd'
44 setenv pager=less
45 setenv less=-e
46 set nonewline=1
47 #
48 # Move to home directory
49 #
50 cd
```
When you install GNO/ME, the GNO installer knows where to find the GNO utilities and any ORCA utilities you may have. Unfortunately it does not know where all the other utilities and applications that you may wish to use are located. It is therefore necessary to edit the setup file in order to tell the GNO shell where these programs are on your hard disk.

The setup file,  $q\text{shrc}$ , is located in the /usr directory of the path where you installed GNO/ME. You can use any text editor from the desktop to edit the gshrc file, or if you are already familiar with the editor vi you can use this utility after launching the GNO kernel.

Line 9 is the statement that we are concerned with. **Hard** represents the name of your particular hard drive volume where you have installed GNO/ME.

9 set path=":hard:gno:bin :hard:gno:usr:bin"

You will see that spaces have been inserted between pathnames. The space is the pathname separator and the colon has been used as the path delimiter for this specific variable, PATH. As an exercise, add your system directory to this statement. Line 9 should now look like this:

9 set path=":hard:gno:bin:hard:gno:usr:bin :hard:system"

What you have just done allows the GNO shell to find the Finder application. Now go ahead and add any pathnames that hold utilities or applications that you will use frequently from GNO/ME. It should also be noted that it is possible to have more than one pathname containing EXE, SYS16, or EXEC files; this is impossible under ORCA. The PATH variable is discussed thoroughly in [Chapter 5.](#page-32-0)

For now, the remaining lines of the gshrc file do not need editing. As you gain an understanding of the system you may wish to make further changes to the gshrc file. Make sure you save the file before you exit the editor.

It is possible to modify these instructions while the GNO shell is active, but any changes will be lost upon exiting **gsh**. If you wish the changes to remain effective for the next session you must add them to the gshrc file.

By customizing the gshrc file it is possible to make the GNO environment more like UNIX, the ORCA environment, or something completly different. Customization of the GNO environment leads to greater user productivity.

# <span id="page-6-0"></span>**Invoking gsh**

GNO/ME can be launched from a program launcher, such as the System 6.0 Finder. Launch the GNO Kernel program, **kern** by double clicking on it. The GNO kernel automatically executes the supplied GNO shell, **gsh**.

The prompt, "gsh# " indicates that **gsh** is ready to receive input from the keyboard.

To start a new **gsh** from the command-line simply type **gsh**. If multiple copies of the **gsh** process are undesirable, use the command **source gsh** instead. This is useful for testing changes made to the gshrc file. **source** is a built-in comand which is discussed in [Chapter 4.](#page-24-0)

*Chapter 1. Getting Started with the GNO Shell*

# <span id="page-8-0"></span>**Chapter 2. Interacting with the GNO Shell**

# <span id="page-8-1"></span>**Executing Commands**

A command consists of two parts: a name and its arguments. The command name is the name used to start the command. The name is usually the name of a file which can be executed. The only exceptions are commands which are built-in to the shell. These commands are documented in [Chapter 4.](#page-24-0) Any shell utility command with a filetype of EXE, SYS16, or EXEC, can be executed in this fashion. The command name must be separated from the command arguments with a space.

The command arguments are parameters that the command takes as data to work with (In Applesoft BASIC, "HELLO WORLD" would be an argument for the **PRINT** command). Command arguments are separated from each other with a space. Note that although arguments extend the usefulness of a command, not all commands have arguments. Any arguments entered after the command will be passed by the shell to the program when it starts exectuting.

The examples below use the following commands:

```
qtime displays time in English text
echo prints arguments to the screen
```
Examples:

```
% qtime
It's almost five.
% echo II Infinitum
II Infinitum
```
At the simplest level the user enters commands to the shell by typing them on the keyboard. **gsh** includes a command-line editor to help the user enter and edit commands. The editor also provides a way to modify and execute previous commands. Additionally the editor can help complete the names of commands, filenames and variables.

# <span id="page-8-2"></span>**Commandline Editing**

The following sections provide a complete description of the functions of the command-line editor with short examples depicting how each editing key works.

Throughout the examples the underline character, "\_", will be used to represent the current cursor position. In addition, "OA" is used to represent the Open Apple key and the term  $word$  is used to indicate a string of characters consisting of only letters, digits, and underscores. To the right of a editing key entry is the **bindkey** function name which is used to remap editing functions to new keys. This information is included for reference purposes only. See [Chapter 4](#page-24-0) for more information on the **bindkey** command.

It should be pointed out that at this stage that the user should not be concerned with what the actual commands used in the examples do, rather the user should concentrate on how the command-line editor functions work.

# <span id="page-8-3"></span>**Command Input**

These command-line editor keys deal with entering text directly on the commandline.

#### **RETURN**

## Newline.

The return key is used to terminate line input. **gsh** then interprets the command on the line and acts accordingly. The position of the cursor on the command-line does not matter.

## CTRL-D

(no bindkey name)

Causes **gsh** to exit if it was the first character typed on the command-line. If there are still jobs running in the background or stopped, **gsh** will display the message "There are stopped jobs". If you press CTRL-D a second time without an intervening command, **gsh** will terminate all the jobs in the job list and exit.

CTRL-R

redraw

Moves to the next line and re-displays the current command-line. Use this to redraw the current line if the screen becomes garbled.

CTRL-L

clear-screen

Clears the screen, moves the cursor to the top line, and redraws the prompt and any command-line that was in the process of being edited.

# <span id="page-9-0"></span>**Command Editing**

These command-line editor keys allow editing of the command-line text.

# CTRL-B

LEFT-ARROW

backward-char

Moves the cursor one character to the left. You cannot move past the first character on the line. If so, **gsh** will output an error beep.

# CTRL-F

RIGHT-ARROW

forward-char

Moves the cursor one character to the right. You cannot move past the last character on the line. If so, **gsh** will output an error beep.

## DELETE

backward-delete-char

Deletes the character to the left of the cursor. You can delete up to the first character on the command-line.

#### CLEAR CTRL-X

kill-whole-line

Deletes all characters on the command line and positions the cursor after the prompt.

### CTRL-Y

kill-end-of-line

Deletes all characters from the cursor to the end of the command-line.

#### CTRL-D OA-D

delete-char

Deletes the character under the cursor.

# CTRL-A

 $OA - \leq$ 

beginning-of-line

Moves the cursor to the beginning of the line.

# CTRL-E

 $OA \rightarrow$ 

end-of-line

Moves the cursor to the first position past the last character on the line.

#### OA-RIGHT-ARROW

forward-word

Moves the cursor right to the last character of the current word.

### OA-LEFT-ARROW

backward-word

Moves the cursor left to the beginning of the current word.

## OA-E

toggle-cursor

Toggles input mode between insert and overstrike. Overstrike mode is distinguished by a solid inverse cursor and insert mode by a blinking  $\prime$  (underscore) cursor. In overstrike mode, any characters that are typed directly over-write those characters below the cursor. In insert mode, the characters typed are inserted before the character below the cursor.

# <span id="page-10-0"></span>**History Editing**

These command-line editor keys allow access to previously entered commands. The GNO shell automatically keeps track of previous commands in what is called a history buffer.

The maximum number of command-lines saved in the history buffer is determined by the shell variable . A default value for this variable is set in the gshrc file that the GNO Installer creates. The lines saved to the history buffer are kept between sessions. That is, when you exit **gsh**, \$SAVEHIST command-lines are saved to your \$HOME/history file. When **gsh** is invoked again, all command-lines saved in the history buffer will be available using history editing keys. See [the Section called](#page-32-3) *Descrip[tion of Predefined Shell Variables](#page-32-3)* in Chapter 5 for more information on the HISTORY and SAVEHIST shell variables.

#### CTRL-P UP-ARROW

up-history

Fetches the previous command-line. If the current command-line is the first line in the history buffer, the next line fetched will be an empty command-line. If invoked again, the last line in the history buffer will be displayed.

CTRL-N

DOWN-ARROW

down-history

Fetches the next command-line. If the current command-line is the last command line in the history buffer, the next line fetched will be the first command-line in the history buffer.

# <span id="page-11-0"></span>**Command, Filename, and Variable Completion**

These command-line editor keys can be used to complete filenames, commands and variables.

#### CTRL-D

list-choices

Lists commands and pathnames that match the current word.

TAB

complete-word

Command, pathname and variable completion. If the cursor is positioned on the first word of the command-line, command pathname is performed, else pathname or variable completion is performed. The word is expanded to the closest matching command, pathname or variable. Characters are appended up to the point that they would cause more than one. If a complete pathname results for pathname completion, **gsh** appends a "/" if the pathname is a directory; otherwise, it appends a space.

Note that if there is more than one match for the partial command, **gsh** will sound a beep on the speaker. You can use the CTRL-D (list-choices) command to see the list of possible matches, and should either finish entering the command manually or type enough additional characters to guarantee a unique match.

If the FIGNORE environment variable is set, **gsh** ignores filenames (when doing completion) that end with any of the suffixes in \$FIGNORE. See [the Section](#page-32-3) called *[Description of Predefined Shell Variables](#page-32-3)* in Chapter 5 for more information regarding the FIGNORE environment variable.

# <span id="page-11-2"></span><span id="page-11-1"></span>**Other Ways of Entering Commands**

## **Terminal Input**

An example involving the connection of a terminal will be shown in [the Section called](#page-16-1) *[Redirecting Input and Output](#page-16-1)* in Chapter 3 but it is necessary to mention here that when using **gsh** over a terminal, some keystrokes must be slightly modified. This is because there are no terminals that can transmit the OA key. Instead, a two-key sequence must be used which replaces OA with ESC. For example, instead of pressing OA-E to toggle insert mode, you can type ESC-E over a terminal to do the same thing.

If you will be using terminals seriously then you should install the Remote Access package.

# <span id="page-12-0"></span>**Script File**

While you would normally type commands on the command-line, you can also store a series of often used commands in a file. A file containing such a series of commands is called a script. A script is normally created by using a text editor.

By typing the name of the script file, the shell will execute it, line by line, as if you had typed each command separately. The gshrc file presented in [the Section called](#page-4-2) *[Customizing the Shell Environment](#page-4-2)* in Chapter 1 is an example of a script file.

*Chapter 2. Interacting with the GNO Shell*

# <span id="page-14-0"></span>**Chapter 3. Using the GNO Shell More Productively**

" *And then one day, hooray! Another way for gnomes to say hooray!* " -- Syd Barret, The Gnome

# <span id="page-14-1"></span>**What Does This Command Do?**

If you are unfamiliar with what a particular command actually does or what arguments it accepts, you can check quickly by using the electronic manual. GNO/ME includes a utility called **man** which displays the manual pages for a command whose name you supply as an argument. The **man** utility uses another utility called **more** to actually display the pages nicely on the screen.

# <span id="page-14-2"></span>**Option Arguments**

 $/$  $\sim$   $\sim$   $\sim$ 

As mentioned in the Section called *[Executing Commands](#page-8-1)* in Chapter 2, arguments are passed to a command to extend its usefulness. The arguments presented in the last chapter were words, such as foo, bar and foo.c. Standards exist under UNIX for programs to accept command-line option arguments. Option arguments (as the name suggests) are optional. There are two standards, short options and long options. Short options are characters that represent commands, whereas long options contain the entire option name.

Consider the following output of the **CATALOG** command from ProDOS:

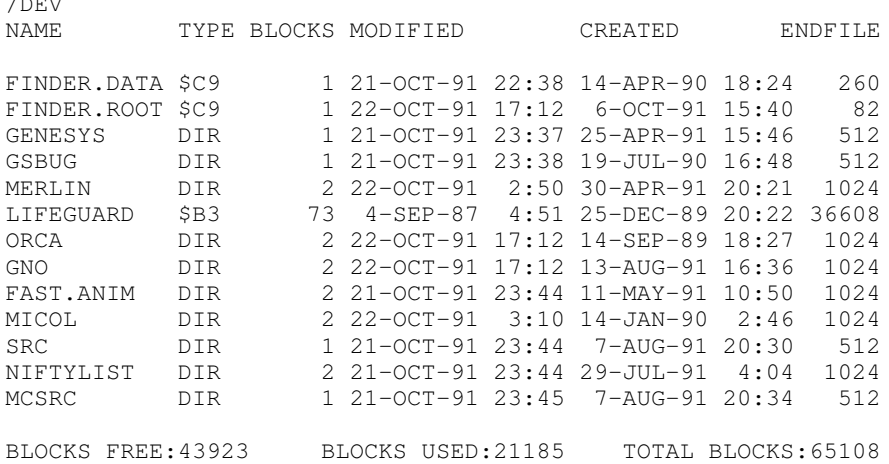

It is impossible to get any variation in the format of this output. While the GNO/ME utility **ls** serves the same purpose as the command **CATALOG** from Applesoft BA-SIC, it has a wide number of options which can tailor the output to specific needs. Here is how **ls** can be used to give similar output to the **CATALOG** command:

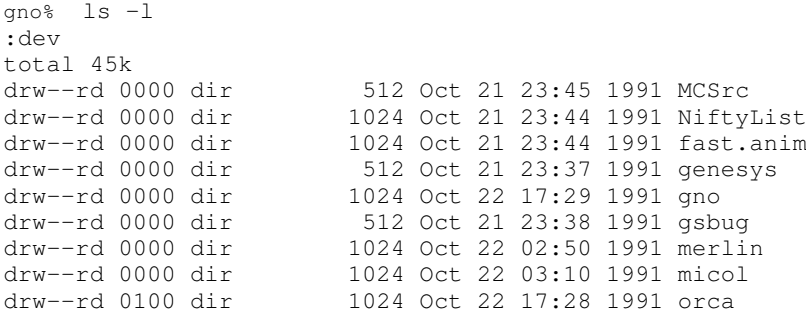

drw--rd 0000 dir 512 Oct 21 23:44 1991 src

The **-l** short option argument tells **ls** to format the output in long format. **ls** supports only short options. If **ls** *did* support long options, the above command could be changed to **ls +format-long**. This is clearly more descriptive of what function **ls** will perform. For users to new to the UNIX environment, long format options are more user-friendly. However, advanced UNIX users prefer short options because of their brevity.

As indicated above, **ls** has a wide number of options available to format the output. Use the command "**ls -?**" to get a short list of these options. It is left as an exercise for the user to discover how these options affect the output of **ls**. For a complete description of the **ls** command and its options use the command **man ls**.

As an example of the usage and importance of long options, the following is the result of the **+help** option given to the **coff** utility. Note the use of both short and long options:

coff [-OPTIONS] filename [segment..] [loadsegment..] OPTIONS DESCRIPTION -v [+version] display coff's version number -D [+default] disable default options<br>-d [+asm] dump segment body in 65 dump segment body in  $65816$ -format disassembly -T [+tool] interpret Toolbox, GS/OS, ProDOS, ROM calls -x [+hex] dump segment body in hex (can be used with '+asm') -l [+label] print expressions using labels (default is offsets) -t [+infix] display expressions in infix form -p [+postfix] display expressions in postfix form (default) -m [+merlin] format of '+asm' to use merlin opcodes (default) -o [+orca] format of '+asm' to use orca/m opcodes -a [+shorta] assume 8-bit accumulator for disassembly -i [+shorti] assume 8-bit index registers for disassembly -s [+header] dump segment headers only -n [+noheader] do not print segment headers -f [+nooffset] do not print offset into file -h [+help] print this information, then quit filename name of file to dump [segment] names of segments in file to dump [loadsegment] names of load segments in file to dump

The long options are much more descriptive, and provide a very easy way to remember options of programs. If an option passed to a shell utility program is not understood by that program, you will generally receive an error message stating that the option is not understood. If the program is user-friendly, a brief list of supported options will also be displayed.

# <span id="page-15-0"></span>**Entering Multiple Commands**

It is possible to give multiple commands to the GNO shell for processing. To execute multiple commands, place a semi-colon, ";", between them. The commands will be executed sequentially in the order they are entered on the command-line. Take care not to exceed the 4096 character command-line buffer. It is possible to execute multiple commands at the same time, this feature is discussed in [the Section called](#page-18-0) *[Background Execution of Commands](#page-18-0)*.

As an example, to run the **echo** command and the **ls** command in succession, enter the following on the command line:

```
% echo Running ls ; ls -l
```
The output of the preceeding command will display the string "Running ls" followed by the output of the "**ls -l**" command.

# <span id="page-16-0"></span>**Using Aliases**

**gsh** provides a built-in command, **alias**, which allows any command you would type on the command-line to be renamed. You are not limited to renaming a single command name. Rather, you could rename an entire command-line, which could allow you to use the name "backup" to execute the command "backup +source /system +destination /tape.drive". The **alias** command is also a very powerful means of customizing your GNO environment to emulate other computing environments.

To emulate the ORCA environment, the following aliases could be entered into your gshrc file, or a script called orca.alias that gshrc would run:

```
alias copy cp
alias cat "ls -l"
alias catalog "ls -l"
alias move mv
alias rename mv
alias delete rm
alias type cat
alias prefix cd
alias create mkdir
```
If you alias a string containing multiple words, you must enclose the string in quotes, as done for the catalog alias. **gsh** interprets the string as one value. If you do not include both the opening and closing quotes, the alias command will notify you of your error.

You can view any alias' that are set by entering the **alias** command without any arguments. The setting of a particular alias can be viewed by entering one argument consisting of the name of the alias to view.

If you wish to remove an alias, use the command **unalias** with the aliased name as the argument. To remove the aliases from the orca.alias file given above, you could do the following:

%**unalias copy cat catalog move rename delete type prefix create**

Unlike the **alias** command, the **unalias** command can take multiple arguments. See the Section called *[Builtin Shell Commands](#page-24-2)* in Chapter 4 for further discussion of the **alias** and **unalias** commands.

# <span id="page-16-1"></span>**Redirecting Input and Output**

Most shell utilities write their output to the screen. However, under GNO/ME, like ORCA, it is possible to redirect that output to a file or a GS/OS device. The output of the **ls** command above was imported into this manual by redirecting it to a file. In addition to redirecting the output of a shell utility, it is also possible to redirect the input of that utility. Consider the following **gsh** session:

```
[1]% echo this is a test
this is a test
[2]% echo this is a test > file1
[3]% cat file1
this is a test
[4]% cat < file1
this is a test
```
In the example above, **cat** takes input from "standard input". In command 3 above, **cat** takes as an argument the filename  $file1$  and writes the contents of that file to "standard output". Where no filename argument is given, **cat** reads input from standard input and writes the output to standard output.

In the case of command 4 above, **cat** contains no arguments and therefore reads from standard input. However, **gsh** interprets the "<" redirection operator and opens the file file1 for use as standard input. Therefore, **cat** will take its input from file1, even though it thinks it is reading input from standard input. This input redirection is transparent to the utility, making it work with most shell utilities.

Command 2 above created a new file called file1. If this file had existed prior to the command then it would have been erased. It is possible to append output to the end of the file by using the ">>" redirection operator. Consider the following **gsh** session:

```
[5]% echo second line >> file1
[6]% cat file1
this is a test
second line
```
Output that is sent to "standard error", can also be redirected. The ">&" operator redirects standard error to a file and ">>&" appends standard error to the end of the file. Below is a summary of the redirection operators:

|                             | stdin | stdout | stderr |
|-----------------------------|-------|--------|--------|
| redirect input from<br>file |       |        |        |
| redirect output to<br>file  |       |        | >&     |
| redirect output to<br>EOF   |       | >>     | >>&    |

**Table 3-1. GSH Redirection Operators**

Output can be redirected to a storage device, printer, modem, or any other valid GNO or GS/OS device. This provides a very powerful means of communicating directly with these devices from within **gsh**. One quick and dirty example of redirection allows a background version of **gsh** to be run on a terminal connected directly through the modem serial port:

[1]% **gsh < ttya > ttya >& ttya &**

# <span id="page-17-0"></span>**Pipelines**

In addition to the redirection operators, there is one additional operator which gives control over how input and output are handled. The operator is a **pipeline**, "|". Pipelines allow the standard output of one command to be used as the standard input to another command. This is almost equivalent to running the first command with its output redirected to a temporary file, then running the second command with its input redirected from the temporary file, then removing the temporary file. Pipelines make useful "filter" processes where the output of one command can be sent to another command which filters the output to whatever parameters you give the second command. As an example, you could display all the filenames with the character "a" in their name:

[1]% **echo foo > file1**

```
[2]% echo abc >> file1
[3]% echo aabc >> file1
[4]% echo GNO >> file1
[5]% echo standard >> file1
[6]% echo oof >> file1
[7]% cat file1
foo
abc
aabc
GNO
standard
oof
[8]% cat file1 | grep 'a'
abc
aabc
standard
```
Pipelines are useful when you wish to view lines of text in a file that contain a phrase, or if you want to connect two programs directly, bypassing intermediate files. It is also possible to connect multiple commands with multiple pipelines.

Pipelines are frequently used for paging output. The **coff** program mentioned previously prints the output of an OMF disassembly to the screen but does not pause when a key is pressed. In order to pause the display, the output must be piped through a paging utility. The ORCA shell requires that you wait for the entire command to complete execution before the pipeline is processed. However, GNO/ME executes both commands concurrently which allows the **coff** utility to execute while the paging utility displays the program output. GNO/ME comes with two page utilities, **more** and **less**. Complete desciptions of **coff**, **more**, and **less** can be found in the electronic manual using the **man** command.

# <span id="page-18-0"></span>**Background Execution of Commands**

A major benefit of GNO/ME is *multitasking*. Multitasking is a means of running multiple applications at once (not literally but very close). On the Apple IIGS, GNO/ME accomplishes pre-emptive multitasking by switching among applications that are running in the background. Any GNO/ME utility can be run in the background. Applications running in the background generally run for the same period of time (GNO/ME switches between applications 20 times a second).

To background a shell utility, place the "&" character at the end of the command-line. The GNO shell displays a unique process ID and job number for each backgrounded command.

It is possible to use the background character "&" to separate commands as with the ";" character. Each command with a trailing "&" is executed in the background.

Up to 32 processes can executed concurrently under the GNO Kernel.

Warning: When you exit the GNO Shell all processes will be terminated including any you may have running in the background.

Below is a sample session with background tasks:

```
[5] script> ps
 ID STATE TT MMID UID TIME COMMAND
  1 ready co 1002 0000 0:45 NullProcess
  2 ready co 1007 0000 0:05 gsh
138 running co 1006 0000 0:00 ps
[6] script> cmpl +p script.c keep=script > outputfile &
[1] + 141 Running cmpl +p script.c keep=script &
[7] script> ps
 ID STATE TT MMID UID TIME COMMAND
  1 ready co 1002 0000 0:45 NullProcess
```
2 ready co 1007 0000 0:05 gsh 141 waiting co 1006 0000 0:00 cmpl +p script.c keep=script 142 ready co 100B 0000 0:00 5/cc 143 running co 100D 0000 0:00 ps [8] script> **cmpl +p script.asm keep=script1 > output2 & ps ; ls -s** [2] - 145 Running cmpl +p script.asm keep=script1 & ID STATE TT MMID UID TIME COMMAND 1 ready co 1002 0000 0:45 NullProcess 2 ready co 1007 0000 0:05 gsh 141 waiting co 1006 0000 0:00 cmpl +p script.c keep=script 144 ready co 100E 0000 0:07 5/linker 145 ready co 100D 0000 0:00 cmpl +p script.asm keep=script1 146 running co 100F 0000 0:00 ps 147 ready co 1011 0000 0:00 5/asm65816 3 barf 1 outputfile 6 script.asm 1 script.root 1 foobar 19 script 3 script.c 36 script.sym 1 output2 6 script.a 6 script.mac 1 typescript [9] script> **cp script.asm script2 &** [3] 150 Running cp script.asm script2 & [2] - Done cmpl +p script.asm keep=script1 & [1] + Done cmpl +p script.c keep=script & [3] - Done cp script.asm script2 & [10] script> **ps** ID STATE TT MMID UID TIME COMMAND 1 ready co 1002 0000 0:45 NullProcess 2 ready co 1007 0000 0:05 gsh 151 running co 1006 0000 0:00 ps

The first command line sends the **ps** command to the shell. **ps** lists the processes currently being executed by the GNO kernel. The processes named **gsh** and **NullProcess** are always present. For a complete description of the **ps** command, see [the Section](#page-27-0) called *[Kernel Commands](#page-27-0)* in Chapter 4.

When a command is executing in the background, keyboard input is not sent to it. However, output is still treated in the same way. If the command sends output to the standard output or standard error, the screen will become cluttered. Try this example:

[1]% ls -l& [2]% ls -l

Both the output of commands #1 and #2 will be sent to the screen. After command #1 is entered and you begin typing command #2, you will see the output of the first "**ls -l**" command being sent to the screen while you enter command #2. Utilities which produce output should have their standard output and standard error redirected to a file when they are executed in the background. See [the Section called](#page-16-1) *Redirecting [Input and Output](#page-16-1)*.

<span id="page-19-0"></span>Executing commands in the background hinders the performance of the Apple IIGS. This is not too noticeable when one or two commands are being executed but performance will degrade more noticably as more commands are started. The Apple IIGS was not designed as a multitasking computer so the performance of GNO/ME should be understandable. If you have an accelerator (such as the Transwarp GS or Zip GS) installed, performance of multiple tasks will be acceptable.

# **Job Control**

Now that command backgrounding and multitasking have been discussed, some more definitions can be mentioned. A process is a command which has been submitted to the shell for execution. **gsh** contains a set of special commands which make dealing with processes much easier. **gsh** treats each command entered at the command-line as a **job**, where a single job may contain multiple processes. For example:

% **ls** one command, one process, one job<br>% **ls** ; ps two commands, two processes, two two commands, two processes, two jobs % **ls & ps** two commands, two processes, two jobs % **ls | more** two processes, one job

When a job is run from the shell, it can be in several modes of operation. Jobs can be in any of three states: "running", "stopped", or "done". A job can be executing in either the foreground or the background.

Commands exist to place a job in any mode of operation. When a job is run directly from a command-line it is running and it is in the foreground. Since the commandline cannot be accessed, two special keys have been defined: **^C** kills the job and **^Z** will stop the job. When the job is killed, it is gone forever, but a stopped job can be restarted. When a job is stopped, the kernel suspends each of the processes in the job.

Jobs that are running in the background or have been stopped can be accessed using several built-in commands. The **bg** command will place a job in the background, placing it in the running state if necessary. The **fg** command will similarly place a job in the foreground, and the **stop** command will stop a backgrounded job. The **kill** command will terminate a job.

Each time job control is accessed, a special job status line is displayed following the command. The first item on the left in brackets is the job number. Next is a single character, either a '+', '-', or a blank. The '+' designates the currently accessed job, the '-' is the previously accessed job, and all other jobs are not specified. The **jobs** command will display a list of all jobs.

Have another look at the example in the Section called *[Background Execution of Com](#page-18-0)[mands](#page-18-0)*; now more of the notation will be understandable.

Each of the special commands, **bg**, **fg**, **stop**, and **kill**, take an argument which specifies the job to perform the operation on. The argument is either a number specifying the process id, or a '%' followed by one of the following: '+' or '-' for the current job, a '-' for the previous job, or a number to specify any specific job. If nothing follows the '%' or the argument is missing, then the current job is the default.

There is one additional way that a job may be stopped. If the job is placed in the background and it attempts to read from the console, the job will be stopped, and the status line says "(tty input)" as the reason for the job being stopped. The job should be foregrounded so that the user may enter input to the program. It can then be placed back in the background as necessary (with **^Z** and **bg**).

# <span id="page-20-0"></span>**Working with Pathnames**

To move easily to directories descended from the home directory, **gsh** provides the "~" (tilde) character. This character represents the home directory. Therefore, if your home directory was :hard:gno:home:root, you could use the command "**cd ~**" to move to the home directory (note that "**cd**" without any arguments also defaults to the home directory). To move to subdirectories of the home directory, you could use the command The tilde character is recognized by **gsh** before the command is interpreted.

Another special sequence, "..", when used as part of a pathname, will strip the last path between pathname seperators. For example, the pathname  $\frac{m}{\text{dev}}$  /gno/.."

would be expanded to "/dev". The "/gno" portion of the path is stripped as it is before the periods. This provides an excellent way to backup into your directories. "Backing up" is limited by the volume directory of the device being used.

Additionally, the character "." can be used to signify the current directory.

# <span id="page-21-0"></span>**Pathname Expansion**

Many utilities supplied with **gsh** take, as an argument, a filename or filenames. The shell utilities **cat**, **ls**, **grep**, and **cp** can take multiple filenames as arguments. If you wish to invoke any of these utilities on filenames that have a sequence of characters in common (ie. AND, APPLE, SHK, TXT, FILE2, FILE3, etc), **gsh** provides special characters, called regular expressions or wildcards, which match multiple filenames without having to enter all filename arguments manually.

| ×       | Matches any string of characters.                                     |  |
|---------|-----------------------------------------------------------------------|--|
|         | Matches a single character.                                           |  |
| [abc]   | Matches any of the characters enclosed<br>in brackets.                |  |
| [^abc]  | Matches any of the characters not<br>enclosed in brackets.            |  |
| $[a-c]$ | Matches the ascending sequence of<br>characters enclosed in brackets. |  |

**Table 3-2. GSH Wildcard Operators**

This method of matching filenames is known as "globbing". **gsh** performs globbing on the word prior to executing the command. The following **gsh** session illustrates file globbing:

```
[1]% cd /dev/gno/utilities
[2]% ls
:dev:gno:utilities
CONV Crunch CrunchIIGS DeRez DiskCheck
DumpObj Duplicate EMACS Equal Express
Files LinkIIGS MakeBin MakeDirect OrcaDumpIIGS
Prizm ResEqual Search canon choose
clrff cmdfix coff compact count
detab dir dirff dumpfile eject
emacs.doc emacs.hlp emacs.rc emacs.tut help
init join link macgen makelib
mem online pageeject pause pwd
src
[3]% ls e*
:dev:gno:utilities
EMACS Equal Express eject emacs.doc
emacs.hlp emacs.rc emacs.tut
[4]% echo *r *m
dir Prizm mem
[5]% echo *i*
cmdfix CrunchIIGS Prizm DiskCheck Duplicate Files init
join LinkIIGS makelib MakeBin MakeDirect link dirff
dumpfile online OrcaDumpIIGS dir
[6]% echo NoMatch*
No match.
[7]% echo [a-f]*
coff canon cmdfix compact Crunch CrunchIIGS DeRez DiskCheck
```

```
DumpObj Duplicate EMACS emacs.doc emacs.hlp emacs.rc
emacs.tut Equal Express Files choose clrff count detab CONV
dirff dumpfile eject dir
[8]% echo [a-fs-t]*
coff canon cmdfix compact Crunch CrunchIIGS DeRez DiskCheck
DumpObj Duplicate EMACS emacs.doc emacs.hlp emacs.rc
emacs.tut Equal Express Files choose clrff count detab
Search src CONV dirff dumpfile eject dir
[9]% echo emacs?*
EMACS emacs.doc emacs.hlp emacs.rc emacs.tut
[10]% echo [^a-f]*
Prizm help init join LinkIIGS makelib MakeBin MakeDirect
link mem ResEqual Search src online pageeject pause
OrcaDumpIIGS pwd macgen
[11]% echo [^a-fs-t]*
Prizm help init join LinkIIGS makelib MakeBin MakeDirect
link mem ResEqual online pageeject pause OrcaDumpIIGS pwd
macgen
[12]% echo ???
mem src pwd dir
[13]% echo ?
No match.
[14]% echo "???"
???
[15]% do you have a light?
No match.
```
As can be seen by the above example, character matches are case insensitive. The ProDOS file system treats the filenames "file" and "FILE" as the same file. **gsh** recognizes this and does not detract from the underlying file system.

File globbing makes passing arguments to commands much easier and much more powerful. You could easily use  $\mathbb{I}_{*}$ .  $\mathbb{C}^{\mathbb{I}}$  as an argument in a number of ways:

```
[1]% ls *.C lists all filenames ending in ".C"
               [2]% cc *.C compiles all files ending in ".C"
[3]% more *.C displays contents of all files ending in ".C"
```
# <span id="page-22-0"></span>**Quoting Special Characters**

Beginning with Apple IIgs System Software 6.0, GS/OS is able to read files from Macintosh computers. The Macintosh uses a filesystem known as HFS, which allows filenames to contain any character except the colon (":"). Because a filename such as "emacs?\*" is valid under HFS, care must be taken or unexpected results will occur. The word "emacs?\*" was used as a regular expression above to specify a list of filenames beginning with the word "emacs" and one or more trailing characters. **gsh** does provide a way to pass an argument which contains special shell characters to a command. This is known as quoting an argument. There are three different ways to quote an expression:

- 1. The single quote will quote everything between the single quote marks. Thus, to display the contents of a file on an HFS volume named "emacs?\*", use the command: **more 'emacs?\*'**
- 2. The double quote will quote everything between the double quote marks except variables; **echo "emacs?\* \$home"** will product "emacs?\* /dev/gno". See [Chapter 5](#page-32-0) for more on variables.
- 3. The backslash is used to quote one character. To pass "emacs?\*" as a regular using the backslash, one could enter the following: **ls emacs\?\\***

One additional purpose of the quoting mechanism built into **gsh** is to add spaces to command arguments. Each command and its arguments is separated by a space. Multiple spaces between arguments are treated as one space. Thus, consider the following:

```
% echo a b c
a b c
% echo 'a b c'
a b c
```
# <span id="page-23-0"></span>**How gsh Finds a Command**

**gsh** has a special variable, PATH, which specifies the directories and order of directories to search for shell utilities. This variable is often setup in the gshrc file although it can be changed as often as needed. The purpose of the PATH environment variable was discussed in the Section called *[Customizing the Shell Environment](#page-4-2)* in Chapter 1.

When **gsh** starts up, it searches all directories specified in the PATH environment variable and establishes a table of all commands, called a hash table. Because of this table, **gsh** "knows" where a command is and can execute the command much faster than searching through all directories every time the command is entered.

The search process begins with alias names. See [the Section called](#page-16-0) *Using Aliases*. If an alias is found that matches the command, the alias is replaced with its value and the command-line is again parsed. If it was not an alias, **gsh** checks to see if it was a special built-in utility. The search process then searches for the name in the hash table. If an entry is found in the hash table, the path name of the command is retrieved and the command is executed. If an entry is not found, the current path is searched. If the command name is not found, an error results.

When the PATH environment variable is changed, **gsh** does not automatically recreate the command hash table. You need to issue the command **rehash** to recreate the hash table. The more pathnames specified, the greater the delay in starting **gsh** and in invoking the **rehash** command. The following shell script changes PATH and invokes the rehash command in one step.

```
echo Resetting PATH variable $PATH to $1
set path=$1
rehash
```
The \$1 variable will be expanded with the first argument passed to the script.

**rehash** should also be used if a new utility is copied to one of the directories specified in the PATH variable. Of course, it is possible to specify the absolute pathname of any command, but this is undesirable if the command is frequently used.

# <span id="page-24-1"></span><span id="page-24-0"></span>**Chapter 4. Builtin Command Reference**

# **Builtin vs External Commands**

The term "built-ins" is used to describe commands that exist within the shell itself. These utilities run faster than external commands because the code is already loaded into memory. Files of type "EXE", on the other hand, must be loaded into memory by gsh and executed. If an EXE command is executed again, it might, again, have to be loaded into memory. This results in longer execution time for the program.

gsh has a number of built-in commands which allow you to work with the shell, the GNO kernel, and the shell environment.

The following section describes the commands that are built-in to gsh. The "[..]" character sequence represents an optional argument to a command. The term "SIGNAL" is used to represent one of the signal names or numbers listed in Appendix D Signals. The sequence "..." means the command accepts multiple arguments of the same type as the argument before the "..." sequence. The sequence "{..}" is used to represent a set, which is a list of possible arguments to choose from.

# <span id="page-24-2"></span>**Builtin Shell Commands**

bindkey [-l] function string

Bindkey is used to customize the shell's command-line editor. Any key on the keyboard can be mapped to any of a number of functions. The various functions are as follows:

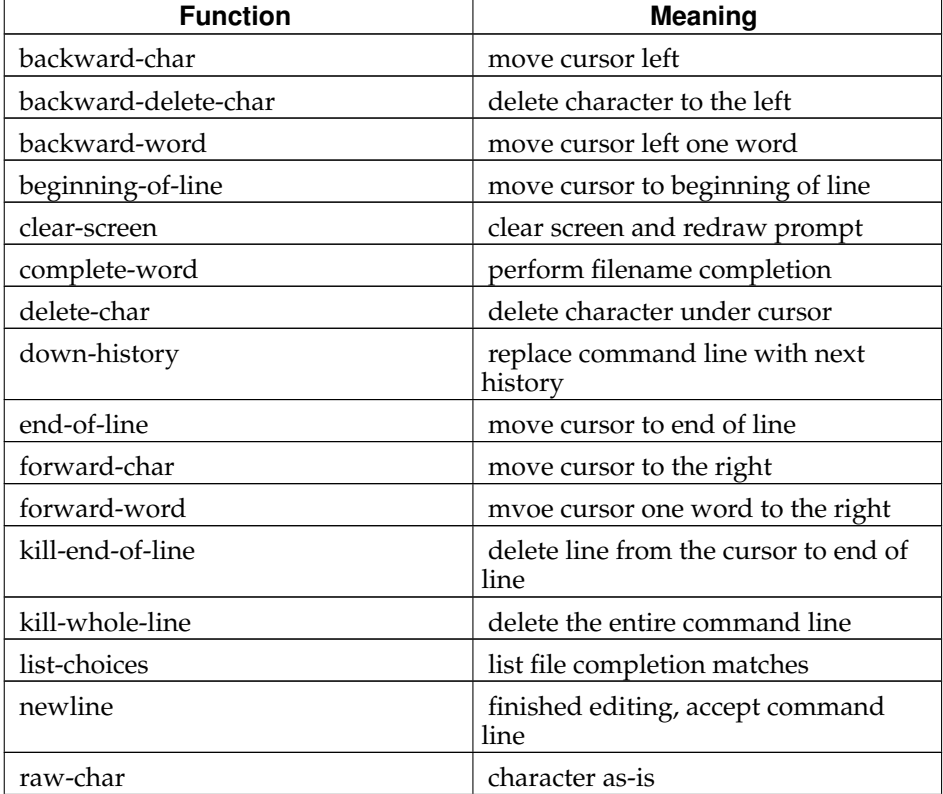

### **Table 4-1. bindkey Functions**

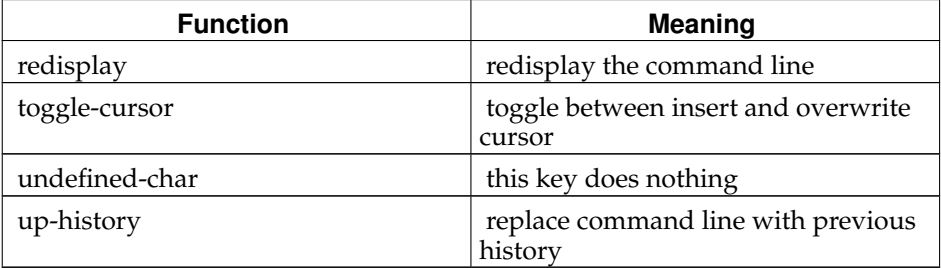

Keys are bound to functions, not vice-versa. This means that you can have any number of commands refer to the same function. For example, the default bindings have **CTRL-A** and **OA-<** both bound to **beginning-of-line**.

Most of the function names are self-explanatory, and are explained in Chapter 2, but a few deserve discussion. **raw-char** is what you should bind a key that should be inserted into the command-line as-is. The regular printable ASCII set, such as the letters a-z, numbers, etc. are bound to **raw-char**. Control characters should not be bound to **raw-char** because the command-line editor will become confused (most control characters act as special GNO/ME console feature codes - see the GNO Kernel Reference Manual<sup>1</sup>).

Any keystroke that should be rejected by the editor should be bound to **undefined-char**. By default, this includes control characters and OA-sequences that are not assigned to any editing features. Any key bound to **undefined-char** will cause gsh to beep and ignore the key.

You can actually bind key sequences, not just keystrokes, to functions. There is no limit other than memory to how many characters are in a command sequence.

Because terminals do not have the OA (Open Apple) key, OA is actually mapped by the kernel to a two-character sequence consisting of **ESC** and the key. For example, OA-Y would actually produce **ESC-Y**.

Control characters in the *string* are represented in  $\Delta X$  format; e.g. CTRL-A is represented by  $^{\wedge}$ A. ESC (and OA) is represented by  $^{\wedge}$ [.

```
gno% bindkey kill-end-of-line ^K
   map Ctrl-K to kill-end-of-line (like Emacs)
gno% bindkey clear-screen ^[^X
   map OA-Clear to clear-screen
```
#### commands

Displays a list of all built-in shell commands.

cd [pathname]

chdir [pathname]

Changes the current working directory to pathname. If pathname is not given, the default home directory (i.e. the value of the HOME environment variable) is used. This makes it easy to move back to your home directory. Under gsh, unlike most UNIX shells, the cd is not necessary, except to change automatically to your HOME directory. If the first word on the command line is neither a builtin nor an external command, but is instead the name of a directory, a cd is implied and performed on the directory unless the NODIREXEC variable has been set.

clear

This command takes no arguments. When invoked, the screen will be cleared.

dirs

See **pushd**.

## echo [-n] [arg ...]

Expands the " $arg$ " expression(s) and outputs them to the screen. If the -n flag is specified, a newline character is *not* output after the last arg expression. Special escape sequences may also be included in the arguments, similar to those used in C strings:

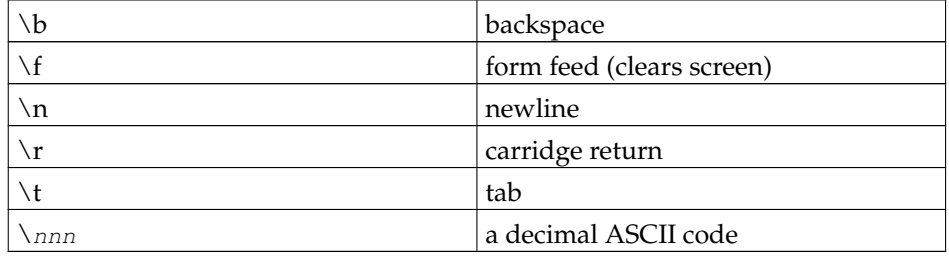

#### exit

Exits the shell or terminates a shell script.

#### history

This command displays the list of previous command-line entries. The number of entries saved is set in the HISTORY variable.

```
pushd [newdir \mid +n]popd [+n]
dirs
```
These three commands maintain the shell's directory stack. Let's say you're working in a directory /src/myprogs/class/program.1/, and you want to temporarily go to another directory. Instead of having to **cd** there and **cd** back to a very long directory name (i.e., lots of typing), you can use the pushd command, like so:

```
gno% pwd
/src/myprogs/class/program.1
gno% pushd /etc
gno% pwd
/etc
gno% popd
gno% pwd
/src/myprogs/class/program.1
```
The **pushd** command stores the current directory on a stack, and then changes the current directory to the argument  $newdir$ . When you want to go back to the original directory, type popd. The shell will pull the last directory off the stack and make that directory the current directory. If no argument is given, then the current directory is swapped with the directory that is currently on the top of the directory stack. If a digit argument,  $+n$ , is given, then the current directory will be swapped with the directory in the nth position on the directory stack.

The **popd** command, when given without an argument, will pop the directory that is on top of the directory stack, and make that directory the current directory. When given an argument of  $+n$ , **popd** will remove the nth directory from the stack. It does not change to that directory.

The **dirs** command displays the current directory stack.

pwd

Displays the current working directory. This is useful if you have not configured the PROMPT string to print your current working directory.

source

When a script is executed, gsh creates a new process to run the script. As a result, scripts cannot change the parent shell's environment. Instead of executing the script directly, you may use the **source** command which does not create a new process to execute the script. Thus, the **source** command is effectively exactly like typing all the commands in the script from the keyboard.

tset

The **tset** command causes the shell to reread the /etc/termcap file and reset its output system to use the terminal type specified in the TERM environment variable. On startup, after reading the gshrc file, gsh automatically does a **tset**. gsh also automatically does a tset whenever the TERM variable is changed with the **set** command. You would use tset manually if, for example, a utility changed the value of TERM.

### which command [...]

Let's say that you are working on a new version of the venerable shell utility **ls**. Since a search of the hash table is done before searching the current directory, you might accidentally be using the wrong version of the command. You make changes and run the new program, but your changes don't seem to appear! Use the **which** command to check your sanity. Which also comes in handy in locating duplicate program names in the PATH directories (for example, an **ls** in both /bin and  $/\text{usr/bin.}$ )

The way to access a utility in the current directory which has the same name as a program in the PATH is to prefix the command name with '**.**', as in '**./ls**'. See also **rehash** and **unhash**.

# <span id="page-27-0"></span>**Kernel Commands**

gsh provides a set of commands to control the GNO kernel. These commands mainly deal with job control. See the chapter on *Process Management* in the GNO Kernel Reference Manual<sup>2</sup>.

 $bg$  (% job  $|pid)$ 

Starts the specified job, if stopped, and places it in the background.

 $fg$  (% job  $|pid$ )

Starts the specified job, if stopped, and places it in the foreground.

jobs [-l]

Displays a list of the shell's jobs. If the **-l** switch is specified, the process id is included in the job list.

## kill  $\{[-\text{SIGMAL}] \mid \% \text{job} \mid \text{pid} \mid [-1] \}$

The kill command will send the signal  $STGNAL$  to the process number  $pid$ . The **ps** command documented below describes how to list all process ID's currently executing.

SIGNAL can be either a numeric value or string representing the signal to be sent to the process. All signals are documented in the chapter on *Interprocess Commu-*

*nication* in the GNO Kernel Reference Manual<sup>3</sup> . Alternatively, specifying the **-l** option will list all the signals and their names.

If the process number isn't known, but the job number is, replace the pid with a '%' followed by the job number.

ps

This command takes no arguments. When invoked, a list of all currently running processes is displayed:

```
[2] 9:52pm root> ls -lR :hard:gno > /ram5/dev &
[1] + 35 Running ls -lR :hard:gno &
[3] 9:53pm root> ps
 ID STATE TT MMID UID TIME COMMAND
  1 ready co 1002 0000 0:26 NullProcess
  2 ready co 1005 0000 0:02 gsh
 35 ready co 100A 0000 0:01 ls -lR :hard:gno
 36 running co 1007 0000 0:00 ps
[4] 9:53pm root>
[1] + Done ls -lR :hard:gno
```
The fields of the **ps** output are as shown below:

## ID

A unique process ID assigned to a command by GNO. Use this number to reference any process.

## **STATE**

Current state of the process. Each process can be in any of the following states:

#### RUNNING

The process is currently in execution.

#### READY

The process is not currently executing, but is ready to be executed as soon as it is assigned a time slice.

#### **BLOCKED**

The process is waiting for a slow I/O operation to complete (for instance, a read from a TTY).

### **NEW**

The process has been created, but has not executed yet.

#### SUSPENDED

The process was stopped with SIGSTOP, SIGTSTP, SIGTTIN, or SIGT-TOU.

### WAITING

The process is waiting on a semaphore "signal" operation. Programs waiting for data from a pipe have this state.

## WAITSIGCH

The process is waiting to receive a SIGCHLD signal.

#### PAUSED

The process is waiting for any signal.

## **TTY**

Terminal connected to the process.

#### **MMID**

Memory Manager ID assigned to the process.

## UID

ID of the user who initiated the process.

#### TIME

How much CPU time this process has used. This is not the elapsed time of the process.

#### **COMMAND**

Command-line string used to invoke process.

# setdebug { $val$  | {+|-} $flag$ }

Turns GNO kernel debugging code on or off. The value passed consists of a bit field, where each bit specifies a different type of debugging code to activate. An alternate method is to provide a list of debug flags, either preceded by a '+' or a '-'. Those preceded by a '+' are activated, and those preceeded with a '-' are deactivated. All debugging is deactivated by passing a value of 0. Running setdebug wtth no arguments returns a list of the debugging flags. Legal flags include:

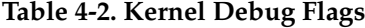

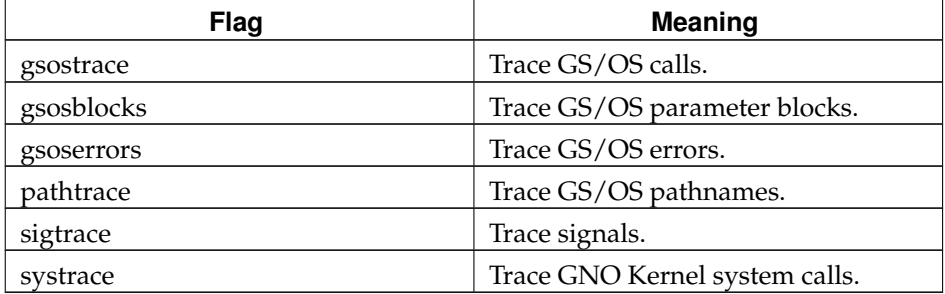

stop  $\{ \%$ job | pid $\}$ 

Stops the execution of all processes in a specified job.

# <span id="page-29-0"></span>**Environment Commands**

The last set of commands, environment commands, modify the **gsh** environment. Many of these commands have been used in other parts of this manual and, therefore, should not be new.

#### alias [name] [value]

Creates an alias for a string. When this alias is referenced as a command, value will be expanded into the command line. For commands that require many arguments or have several steps, you could set up an alias to save typing. You can also use aliases to create new names for commands. To obtain a list of all aliases, invoke **alias** with no arguments. To list the value of a specific alias, invoke **alias** with name only.

## export [variable ...]

When a shell environment variable is marked as exportable, any process that is created from within the current process (most likely **gsh**), will be passed copies of the exported variables. See **setenv** and the Section called *[Scope of Shell Variables](#page-32-2)* [in Chapter 5.](#page-32-2)

hash

Displays a list of all commands currently in the shell's hash table; i.e., a list of commands in the various \$PATH directories.

## prefix [prefixnum [prefixname]]

GNO maintains a list of 32 'prefixes' for each process. Prefixes allow the user to reference a directory with a number. While **gsh** provides this ability with environment variables, the prefix command exists to support the ORCA compilers and other utilities that are dependent on certain  $G\hat{S}/OS$  prefixes. [Appendix A](#page-36-0) contains a list of these prefixes and their "default" meanings, as documented in the "Apple IIgs GS/OS Reference".

If  $refixname$  is not given, then the value of  $prefixnum$  is displayed. If neither argument is given, a list of currently assigned prefixes is displayed.

rehash

To decrease the time spent searching for a command, **gsh** builds a hash table of all commands which were found in the pathnames set in the \$PATH environment variable. When a command is invoked, only this list is searched. When the \$PATH environment variable is changed, **gsh** must rebuild this list. The **rehash** command tells **gsh** to rebuild the list.

While the old list is still active, if \$PATH is changed and one of the previous search paths is no longer online, **gsh** will try and execute the command from the offline device, resulting in a command failure.

```
set [var [value]] [...]
set value=value [...]
setenv [var value] [...]
```
Use these command to create or modify environment variables. If **set** is invoked with no arguments, a list of the current environment variables is displayed. If only var is given as an argument, the value of var is displayed. To set or reset a variable, use both the var and value arguments. There are two ways to set a variable, either by "var value", or by "var=value". To set multiple variables at once, simply list them all on the command line as shown above.

**setenv** works just like **set**, but automatically exports the variable(s) or lists only exported variables.

When using **set** or **setenv** to view a list of variables, exported variable names appear in all capital letters.

unalias name [...]

To remove an alias from the alias list, use this command. To remove multiple aliases with one command, specify all the aliases on the command line.

unhash

To disable the internal hash table created with the **rehash** command, use this command. This is useful if you wish to use only utilities in the current working directory (during testing, for example).

unset var [...]

To remove a variable from the environment, use **unset**. **unset** accepts multiple names if more than one variable is to be deleted. Future attempts to access the variable var will result in an error or a NULL string, depending on the circumstances.

# **Notes**

- 1. http://www.gno.org/~gno/kern.html
- 2. http://www.gno.org/~gno/kern.html
- 3. http://www.gno.org/~gno/kern.html

# <span id="page-32-1"></span><span id="page-32-0"></span>**Chapter 5. Shell Variables**

# **Using Shell Variables**

**gsh** supports variables in the shell environment. These variables can be used by any shell utility or script. Many EXE files and shell scripts predefine certain shell variables that contain formatting options or other options for a specific utility. As an example, the **ls** utility looks for the variable TERM that defines the terminal type currently being used. When **ls** is started, it reads the value of the TERM variable and avoids printing Apple II specific MouseText characters if the set terminal type does not support them.

**gsh** has set aside certain variables for its specific use. Shell utilities should be aware of these variables and use them appropriately. Use caution when changing shell variables, because the change could affect more than just the shell.

# <span id="page-32-2"></span>**Scope of Shell Variables**

There are two types of processes that are involved in any discussion of a multitasking system. The original process, **gsh** for example, is called a parent process. If **gsh** invokes a process, such as **ls**, **cp**, or **mv**, that process is called a child process. It is possible for any process to define a variable. These variables will not be made available to other processes unless the program that defined the variable specifically makes them available.

The **export** command makes variables defined by one process available to its children. See the example gshrc shell script shown in [the Section called](#page-4-2) *Customizing the [Shell Environment](#page-4-2)* in Chapter 1. In the case of the shell, most of its variables are exported and, therefore, all shell utilities can read the value of a shell variable. However, programs cannot change the value of a shell variable. In general, executables share their environment with that of the shell, so that a utility can change variables in its parent's environment. This allows communication between programs and the shell.

# <span id="page-32-3"></span>**Description of Predefined Shell Variables**

The following variables have special meaning to **gsh**. Shell variable names are not case sensitive.

\$0, \$1, \$2, ...

String values that contain the arguments to a shell script. Variable 0 contains the name of the script. The first argument begins with variable 1 and so on.

 $s<$ 

When encountered, the variable is expanded using a value obtained from standard input. This provides a means of obtaining user input in script files. Note that the shell variables are expanded before the command-line is executed (See the Section called *[Accessing Shell Variables](#page-35-0)*.) When prompting the user for input, be sure that the prompt is in a separate command-line than the \$<. Also, if the user wishes to enter a value with spaces, he must quote what he types with double-quotes.

\$ECHO

A boolean value that, if defined, will cause commands in a shell script to be echoed to standard output.

#### \$FIGNORE

This variable, if set, contains a list of filename suffixes. When doing command or filename completion, **gsh** will ignore any filename with a suffix listed in FIG-NORE. For example, you might want to **set fignore=".A .ROOT .SYM"** to ignore object files and other compiler droppings.

#### **\$HISTORY**

A numeric value that contains the number of history commands (commandlines) remembered. If the value is 0 or HISTORY is undefined, all commands will be remembered. Previous command-lines can be called back with the UP-ARROW and DOWN-ARROW. (See [the Section called](#page-10-0) *History Editing* in Chapter [2.](#page-10-0))

#### \$HOME

The HOME directory is the main directory of the shell; it is the directory **gsh** defaults to when it starts. The tilde ("~") character can be used as a shorthand method of accessing the HOME directory (as discussed in [the Section called](#page-21-0) *Path[name Expansion](#page-21-0)* in Chapter 3).

#### \$IGNOREEOF

A boolean value that, if enabled, will prevent **^D** from exiting the shell.

#### \$NOBEEP

A boolean value that, if set, will prevent **gsh** from sounding the speaker when errors occur while editing a command-line.

#### \$NODIREXEC

A boolean value that, if set, will disable **gsh**'s feature of treating directory names as commands; i.e. if a directory is specified as a command, **gsh** will move to that directory as though the cd command was being used.

#### \$NOGLOB

A boolean value that, if set, will disable filename globbing. Command arguments will be passed to their commands "as-is", without any wildcard expansion.

#### \$NONEWLINE

A boolean value that, if set, will disable extraneous carriage returns being output before and after command execution. Examples given in this manual have this option set.

#### \$PATH

A string value that defines the pathnames where shell scripts, EXE utilities, and SYS16 programs can be found (See the Section called *[How gsh Finds a Command](#page-23-0)* in [Chapter 3\)](#page-23-0). Because GS/OS uses colons as separators in pathnames, **gsh** cannot allow colons to be used as separators in the PATH variable, as UNIX does. If one of the path entries has a space within it (which is possible with the HFS FST), then the space should be quoted with a backslash, "\".

#### \$PRECMD

This is actually a special *alias* and not an environment variable. If PRECMD is defined then its value is taken as a a command to be executed just before gsh prints the prompt for a command line. For example, **alias precmd qtime** will print the time in English text before every prompt.

#### \$PROMPT

When **gsh** prompts you to enter a command, the prompt that appears before the cursor can be customized for your **gsh** environment. If PROMPT is undefined, the default prompt of "% " is used. The prompt string recognizes certain character sequences in the PROMPT variable and interprets them accordingly. The following are the special characters:

## **Table 5-1. Prompt Special Characters**

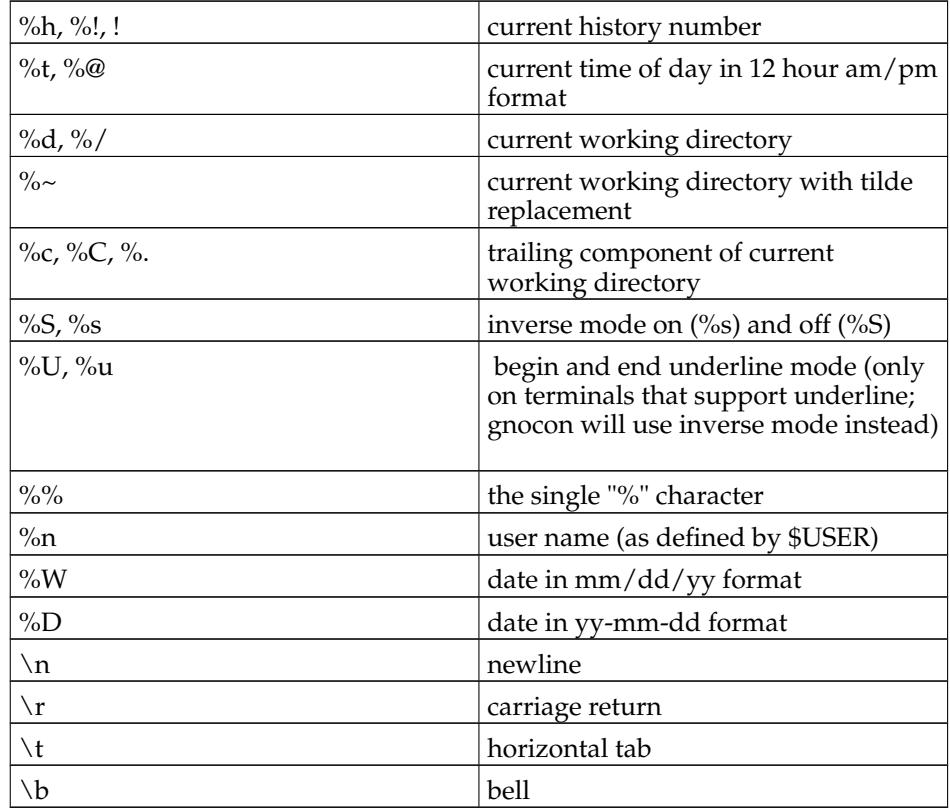

## \$PUSHDSILENT

If this variable is defined, **gsh** will not print the directory stack after any of the directory stack commands. (See **pushd** and **popd** in [the Section called](#page-24-2) *Builtin [Shell Commands](#page-24-2)* in Chapter 4.)

## \$SAVEHIST

A numeric value that contains the number of commands to save to disk when exiting **gsh**. These commands are then read back in when **gsh** is restarted which allows old commands to be reused. If the value is 0 or SAVEHIST is undefined, no commands will be saved to disk.

## \$TERM

This variable contains the name of the terminal emulation that the shell and other applications should use. By default, it is "gnocon". When the shell encounters a **set term** command, it automatically calls the the **tset** to reload the termcap information. See also [Appendix D.](#page-44-0)

### \$TERMCAP

This variable specifies the location of the termcap file. The shell and other applications look for termcap in the /etc directory, but if TERMCAP is set, the fully specified termcap file is used instead. This allows users to install custom termcap entries. See also [Appendix D.](#page-44-0)

\$USER

A string that represents the login name of the current user. This variable is usually set by **login**(8).

# <span id="page-35-0"></span>**Accessing Shell Variables**

Shell variables are defined or changed with the **set** command. The **unset** command is used to delete a variable. See the Section called *[Environment Commands](#page-29-0)* in Chapter [4](#page-29-0) for more information on the **set** and **unset** commands.

To access shell variables from the command line or a shell script, use the character "\$" followed by the variable name. The dollar sign character will expand the variable to its value. If you wish to use the dollar sign character in a string from the command line, remember to enclose it in single quotes or use the "\" escape character. If you use double quotes, the shell will try to expand the variable. To differentiate the variable name from characters that may immediately follow it, the variable name may be optionally surrounded with braces, "{" and "}".This provides a very powerful way of user interaction with shell scripts.

# <span id="page-36-0"></span>**Appendix A. Prefix Conventions**

When **gsh** is started, GS/OS assigns certain values to individual prefixes, and usually the gshrc file also sets some prefixes. A total of 32 prefixes are available to the user. The following list documents each prefix and the purpose of each.

If version 2.x of the ORCA languages are being used, then prefixes 9 and 13 through 18 should mirror prefixes 1 through 7. For a discussion on the differences in these two prefix sets, see your ORCA language reference manual.

| <b>Number</b>        | <b>Description</b>                                                                                                    |
|----------------------|----------------------------------------------------------------------------------------------------|
| $^{\textregistered}$ | AppleShare prefix. If GNO resides on<br>an AppleShare volume, this prefix is set<br>to the pathname of the user's directory<br>on the file server; otherwise, this prefix<br>is set to the same pathname as prefix<br>number 9. |
| *                    | Boot volume prefix. It is not possible to<br>modify the value of this prefix with the<br>shell's <b>prefix</b> command. The only other<br>way to access this prefix is the GS/OS<br>GetBootVol call.                            |
| $\theta$             | Prefix 0 is the current working directory.<br>It is the prefix that is changed by the cd<br>command.                                                                                                    |
| 1, 9                 | This is the directory in which the<br>currently executing program resides. In<br>the shell, this is usually /bin. The kernel<br>sets these prefixes appropriately for each<br>program that is executed.                         |
| 2, 13                | These prefixes should be set to the<br>pathname of the ORCA libraries<br>directory.                                                                                                    |
| 3, 14                | These prefixes should be set to the same<br>directory as contains the ORCA/Shell<br>program, ORCA. SYS16.                                                                                                    |
| 4, 15                | These prefixes should be set to the<br>pathname of the ORCA "shell" directory.<br>This is the directory that contains the<br>files, Editor, SysTabs, SysCmnd, and so<br>forth.                                                  |
| 5, 16                | These prefixes should be set to the<br>pathname of the ORCA languages<br>directory.                                                                                                    |
| 6, 17                | These prefixes should be set to the<br>pathname of the ORCA utilities<br>directory.                                                                                                    |

**Table A-1. GS/OS Prefix Conventions**

# *Appendix A. Prefix Conventions*

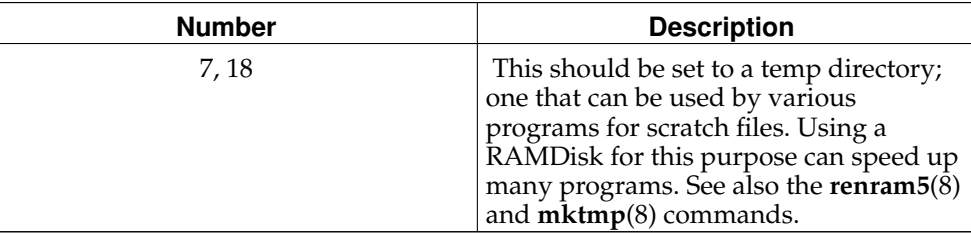

# <span id="page-38-0"></span>**Appendix B. Gsh Errors**

**gsh** tries, when an error occurs, to output an informative error message that will lead you to the solution of your problem. This appendix documents all **gsh** error messages and what the probable cause of the problem might be. There are five classes of errors: generic gsh, command-entry, syntax, execution, and builtin. Each error is discussed separately.

# <span id="page-38-1"></span>**Generic gsh Errors**

These errors can typically occur at any time and may not be directly related to something the user has done. Some of them are trivial, and some are very serious and should be reported immediately via the  $GNOBugs<sup>1</sup>$  web page.

gsh: There are stopped jobs.

All stopped jobs must be killed before exiting the shell. Use the **jobs** and **kill** commands.

# <span id="page-38-2"></span>**Command Editing Errors**

Command editing errors occur when entering information on the command-line. If you try to move the cursor too far to the left or right of your command-line (i.e. before the first character or after the last character), an error will occur. At present, gsh indicates a command-entry error by generating the bell character  $(^{4}G)$ , which beeps the speaker. This is to notify you that the action you requested is not possible.

# <span id="page-38-3"></span>**Syntax Errors**

Syntax errors occur while gsh is trying to understand the command you have entered on the command-line. Problems arise when you wish to quote an argument (") and only enter one quote.

gsh: Missing ending ".

A second " wasn't supplied when quoting text.

gsh: Missing ending '.

A second ' wasn't supplied when quoting text.

gsh: Too many arguments, so no dessert tonight.

The command-line contained too many arguments which exceeded the available memory allocated by **gsh**.

gsh: Not enough memory for arguments.

No memory was available for allocating command-line arguments.

- gsh: Extra '<' encountered.
- gsh: Extra '>' or '>>' encountered.

gsh: Extra '>&' or '>>&' encountered

Text may be redirected to only one file.

gsh: No file specified for '<'. gsh: No file specified for '>' or '>>'. gsh: No file specified for '>&' or '>>&'.

A file must be specified when redirecting I/O.

```
gsh: '|' conflicts with '>' or '>>'.
gsh: '|' conflicts with '<'.
```
Piping is another form of redirection, thus pipes and redirections cannot be mixed.

# <span id="page-39-0"></span>**Execution Errors**

After **gsh** parses the command-line, it will then execute the command and pass any arguments to the command. If, however, the command does not exist, **gsh** will report an error. The reason the command does not exist could be either the command name was typed wrong or the command does not exist.

\$0: Command not found.

\$0 represents the command to be executed. Either the command name was entered incorrectly or the command does not exist. Recheck the spelling of the command and check \$PATH to make sure the command exists in the pathname list.

\$0: Not executable.

\$0 represents the command to be executed. Check to ensure that the filetype is correct.

heh heh, next time you'll need to specify a command before redirecting.

Redirection was specified but the command-line had no command.

Cannot fork (too many processes?)

An error was encountered forking a process. The most likely culprit is there are too many processes running.

# <span id="page-39-1"></span>**Builtin Command Errors**

These are errors which can be returned by many of the builtin commands. Every builtin also contains a usage message on the proper invocation method.

cd: Not a directory

Tried to change the cwd to a file that isn't a directory.

prefix: could not set prefix, pathname may not exist.

GS/OS Prefix command failed, most likely the pathname did not exist or the disk is damaged.

#### setdebug: Unknown flag

An unknown flag was sent to **setdebug**. Run **setdebug** with no arguments for a list of possible flags.

ps: error in kvm\_open()

**ps** was unable to access the process data structure. If the kernel data structures are damaged to the point that this error occurs, it is likely that you will not be able to see this error.

set: Variable not specified

A variable was not passed to set, for example, "**set =bar**". Make sure the variable name was specified without the preceding dollar sign. For example, if foo is not set, then "**set \$foo=bar**" would be expanded to "**set =bar**", resulting in this error.

kill: Invalid signal number kill: Invalid signal name

See the signal(2) manual page for a list of valid signal names and numbers.

fg: No job to foreground. bg: No job to background. stop: No job to stop.

There aren't currently any jobs so the attempted command is useless.

fg: No such job. bg: No such job. stop: No such job. kill: No such job.

The specified job (or process) doesn't exist.

fg: Gee, this job is already in the foreground. bg: Gee, this job is already in the background. stop: Gee, this job is already stopped.

Well, this should be self-explanatory. Also, some of these should be impossible to get, unless you're bound and determined to crash gsh, but then, these errors will keep you from crashing it, so, what's the point?

# **Notes**

1. http://www.gno.org/~gno/bugs.html

*Appendix B. Gsh Errors*

# <span id="page-42-0"></span>**Appendix C. Non-Compliant Applications**

GNO/ME wasn't really designed with the intention of making *every* program you currently run work under GNO/ME; that task would have been impossible. Our main goal was to provide a UNIX-based multitasking environment; that we have done. We made sure as many existing applications as we had time to track and debug worked with GNO/ME.

However, due to the sheer number of applications and authors, there are some programs that just plain don't work; and some that mostly work, except for annoyances such as two cursors appearing, or keyboard characters getting "lost". The problem here is that some programs use their own text drivers (since TextTools output was very slow at one time); since GNO/ME doesn't know about these custom drivers, it goes on buffering keyboard characters and displaying the cursor. There is a way, however, to tell GNO/ME about these programs that break GNO/ME's rules.

We've defined an auxType for S16 and EXE files, to allow distinction between programs that are GNO/ME compliant and those that are not. Setting the auxType of an application to \$DC00 disables the interrupt driven keyboard buffering and turns off the GNO/ME cursor. Desktop programs use the GNO/ME keyboard I/O via the Event Manager, and thus should *not* have their auxType changed.

You can change a program's auxType with the following shell command:

**chtyp -a \\$DC00** filename

where filename is the name of the application. As more programmers become aware of GNO/ME and work to make their software compatible with it, this will become less of a problem, but for older applications that are unlikely to ever change \$DC00 is a reasonable approach.

*Appendix C. Non-Compliant Applications*

# <span id="page-44-0"></span>**Appendix D. Termcaps**

"Termcap" is short for "terminal capability", and is the name of a database which applications can use to do full-screen output on any kind of terminal. The termcap database contains records for the various supported terminals, each of which contains fields of the form

cap=value

 $Cap$  is a two-letter code that represents a cursor movement, screen mode change (such as inverse or underline mode), and various other things. Value is usually a sequence of control characters that is sent to a terminal to initiate the desired action. Value can also be 'boolean', or yes/no, values, for such things as "Does this terminal support cursor movement?". The termcap file is documented in termcap(5) manual page.

The termcap library does not specifically require GNO/ME.

The following terminal types are supported in the GNO/ME termcap file:

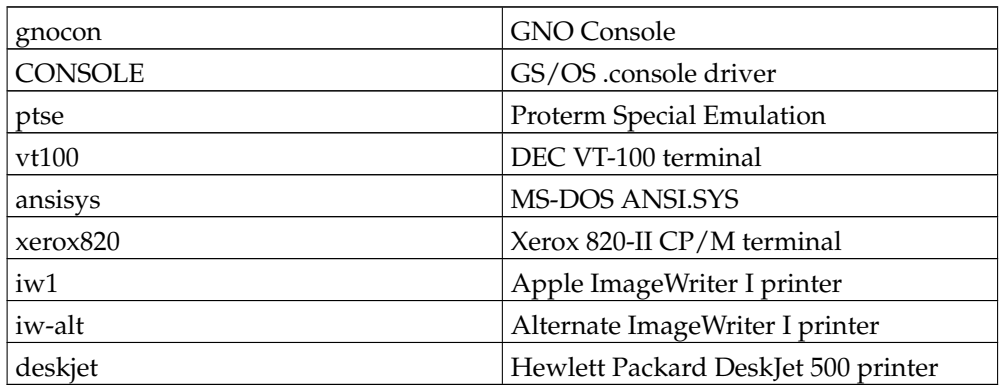

The printer entries allow a formatted electronic manual page to be sent to the printer. For example, the following script would bring up the manual page for **ls**, format it for the DeskJet 500, and print it with italics and boldface:

```
set temp=$term
set term=deskjet
man $1 > .ttyb
set term=$temp
```
*Appendix D. Termcaps*

# <span id="page-46-0"></span>**Glossary**

# **Alias**

A name used as an abbreviation for one or more commands. An alias allows you to replace any command string with a short sequence of characters.

## **Applesoft**

An implementation of BASIC for the Apple II.

## **APW**

Apple Programmer's Workshop. Similar to ORCA.

# **BASIC**

Beginners All-purpose Symbolic Instruction Code. A simple computer language.

## **Built-in Command**

A command processed by **gsh**. These commands are not external to the shell, but are included within the **gsh** program.

## **Command**

An action for **gsh** to perform. Commands can be either simple or compound. A simple command is an alias assignment, variable assignment, I/O redirection, or built-in command. A compound command is a pipeline.

# **Directory**

A special type of file that contains a list of other files; usually used to categorize files related in some way.

## **Environment**

The state of a process, which includes information such as its open files, current directory (working directory), and local and global variables. Three environments exist under **gsh**:

# Child Environment

The environment of the child process.

# Current Environment

The environment of the current process.

Parent Environment

The environment of the parent process.

## **Environment file**

A file that is interpreted by an application to allow the user to customize its operation. For **gsh**, this file is gshrc.

#### **Export**

A way to pass a variable from a parent process to child process.

## **File**

An object used to store data and/or programs. On the IIgs, files are tagged with types such as EXE, SRC, TXT, and so forth.

# **Filter**

A command that reads from its standard input and writes to its standard output. For example, a filter program could be written to convert all characters to upper case. Filters are used mainly in pipelines.

#### **Flag**

A character used to represent an option to a command. Flags are either short or long options whose character representations are "-" and "+".

## **Glob**

Slang for Pathname Expansion.

# **GNO/ME**

GNO Multitasking Environment. The complete package including the GNO kernel and the GNO Shell.

# **GNO Kernel**

Heart of GNO/ME. Executes processes when asked by the GNO Shell.

## **GNO Shell**

Provides an interface between the user and the GNO kernel.

**gsh**

GNO Implementation of a UNIX-like shell.

# **GS/OS**

16 bit Operating System for the Apple IIgs.

#### **History**

A variable number of command-lines saved by **gsh** for future reference. The number of command-lines saved is dependent on the HISTORY environment variable.

#### **History file**

A file containing command-lines entered while in a **gsh** session. The number of command-lines saved is dependent on the SAVEHIST environment variable.

## **Interrupt**

A signal generated by a sequence of keyboard characters or by a command that terminates the current executing process, unless the process has set up a trap to handle the interrupt signal.

## **I/O Redirection**

The process of changing the standard input, standard output, and standard error associated with a process so that it is redirected to a file instead of the console.

## **Job**

A set of related processes. A job can be either:

Background Job

A process that executes with the current process. Background jobs are not associated with the terminal.

### Foreground Job

A process that is currently executing and which is associated with the terminal.

# **Multiprocessing**

Indicates a machine with more than one CPU.

## *Glossary*

## **Multitasking**

The ability to run more than one program at a time, or the illusion of more than one program running at a time; usually the latter.

# **ORCA**

Shell programing environment for the Apple //gs. Also a type of whale.

# **Path Search**

The means of searching a pathname list for a command or script.

## **Pathname**

A string used to identify a file.

# **Pathname Completion**

The means of generating all pathnames matching a given pattern.

## **Pathname Expansion**

The means of replacing a pattern with a list of pathnames matching that pattern.

## **Pattern**

A string of characters used to match literal characters and/or multiple characters.

# **Permission**

Each file has certain permissions associated with it: destroy, rename, backup, invisible, write, and read.

## **Pipe**

A conduit through which a stream of characters can pass from one process to another. This is accomplished by linking the standard output of one process to the standard input of a second process.

#### **Pipeline**

Two or more processes connected together by pipes.

### **Process**

A single thread of execution that consists of a program and an execution environment. If a process creates another process, the creator is known as the *parent process*; the created process is known as the *child process*.

# **Process ID**

Each active process is uniquely identified by a positive integer called the process id.

## **ProDOS**

8-bit Disk Operating System for Apple II computers.

## **Prompt**

A message displayed by **gsh** when it is ready to receive a command.

# **Quoting**

A means of including special characters as arguments to a command or as the command name. Certain characters have certain meanings to **gsh** and quoting them makes **gsh** ignore them.

## **Reserved Word**

A word that is treated specially by **gsh**. This word is part of the **gsh** grammar.

### **Script**

A sequence of commands contained in a file.

### **Signal**

An asynchronous message that consists of a number or name that can be sent from one process to another.

# **Standard Error**

The file associated with error messages for a process. This file is usually the terminal.

## **Standard Input**

The file associated with a processes input. This file is usually the terminal.

# *Glossary*

# **Standard Output**

The file associated with a processes output. This file is usually the terminal.

## **Tilde Expansion**

Words beginning with "~" are treated specially by **gsh**. The "~" is expanded to the value of the HOME environment variable.

# **UNIX**

Popular operating system which has growing use in education and business. One of the first operating systems to support multitasking.

# **Variable**

A named location in **gsh** that contains text. The text of a variable can be expanded in a command by preceding the variable name with a dollar sign (\$).

# **Wildcard**

See Pattern and Pathname Expansion.

## **Working directory**

The current directory.